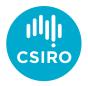

# Automatic builds of the ADQL Standard

James Dempsey | 7 May 2020

Australia's National Science Agency

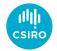

## Why do automatic builds?

- Check every pull request automatically
- Has the change broken the document?
- What does the result of the change look like?
- Benefits:
  - Quick feedback for the authors
  - Helps reviewers see what has changed
  - Identify bugs (tex is code) quickly!

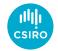

#### How we set it up

- GitHub Actions
  - <u>https://github.com/ivoa-std/ADQL/blob/master/.github/workflows/build.yml</u>
- Build is part of the repository
- Run as part of the GitHub ecosystem
- Another good alternative is Travis

| <> Code                                       | () Issues 7 | Pull requests 1   | Actions        | 🔳 Pro  |  |  |  |  |  |
|-----------------------------------------------|-------------|-------------------|----------------|--------|--|--|--|--|--|
| Branch: master - ADQL / .github / workflows / |             |                   |                |        |  |  |  |  |  |
| jd-au Create CI job based on GitHub Actions   |             |                   |                |        |  |  |  |  |  |
|                                               |             |                   |                |        |  |  |  |  |  |
| 🖹 build.y                                     | nl          | Create CI job bas | ed on GitHub A | ctions |  |  |  |  |  |
|                                               |             |                   |                |        |  |  |  |  |  |

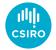

### What the build does

- Steps
  - 1. Checkout the branch
  - 2. Prepare a build environment
  - 3. Make the document
  - 4. Check that the pdf has been built
  - 5. Publish the PDF with the PR

```
name: CI build of the ADQL standard
3
    on:
4
       pull_request:
5
         types: [opened, synchronize, reopened]
6
    jobs:
8
       build:
9
         runs-on: ubuntu-latest
         steps:
         - uses: actions/checkout@v1
14
          with:
             submodules: true
16
        - name: Setup dependencies
           run:
             sudo apt update
            sudo apt install texlive-latex-base texlive-latex-recommended
19
20
         - name: Build the document
           run: make biblio forcetex
        - name: Check the output
24
           run:
26
             test -f ADQL.pdf
             test -f ADQL.bbl
28
29
        - uses: actions/upload-artifact@v1
           with:
             name: PDF Preview
             path: ADQL.pdf
```

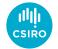

#### Where to find the document

| 📮 ivoa-std / ADQL                                                                                          |            |                 |           | ⊙ Unwatch 🗸 | 9        | Star 3 | % Fork4 |  |  |
|----------------------------------------------------------------------------------------------------|------------|-----------------|-----------|-------------|----------|--------|---------|--|--|
| <> Code ① Issues 7 ⑦ Pull requests 1                                                                       | Actions    | rojects 1       | Wiki 🕕 Se | ecurity 0   | Insights | 🗘 Set  | ttings  |  |  |
| Add a note about the the UDF catalogue #26                                                                 |            |                 |           |             |          |        |         |  |  |
| <b>(1) Open</b> gmantele wants to merge 1 commit into ivoa-std:master from gmantele:issue-16-udf-catalogue |            |                 |           |             |          |        |         |  |  |
| Conversation 8 - Commits 1                                                                                 | 🛃 Checks 1 | E Files changed | 2         |             |          |        | +8 -0   |  |  |
| Add a recommendation to use UDFs listed in the PEN about a UDF catal c4214b0 -                             |            |                 |           |             |          |        |         |  |  |
| CI build of the ADQL standard<br>on: pull_request                                                          |            |                 |           |             |          |        |         |  |  |

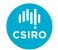

### How does it affect the pull request

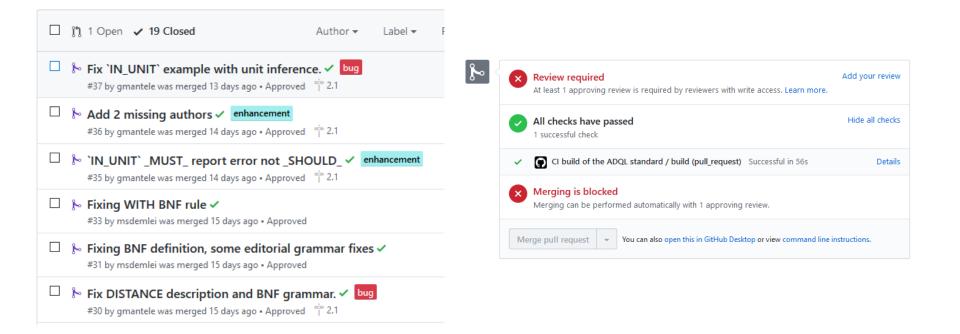

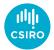

#### Whe Add your review **Review required** × • Ever At least 1 approving review is required by reviewers with write access. Learn more. Hide all checks • We' All checks have passed 1 successful check CI build of the ADQL standard / build (pull\_request) Successful in 56s Details $\checkmark$ Merging is blocked × ied] Merging can be performed automatically with 1 approving review. Merge pull request You can also open this in GitHub Desktop or view command line instructions. Ŧ

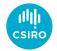

### Who else was involved

- Thanks to
  - Ole Streicher original Travis build template
  - Pat Dowler Trigger recommendations
  - DAL group debugging and feedback on the implementation

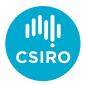

### Thank you

#### **CSIRO Information Management & Technology**

James Dempsey Senior Developer, Information Services Applications

+61 2 6214 2912 James.Dempsey@csiro.au

Australia's National Science Agency